# LA SUPERVISION DANS KUBERNETES

### Introduction

Dans ce chapitre nous allons parler du monitoring d'un cluste allons plus précisément voir comment il est possible de surveill des ressources sur Kubernetes.

Il est possible avec kubserveilleet des métriques au niveau des nœuds et pods . On peut par exemple inspecter le nombre de nSuds/pods c nombre de nSuds/pods sains ainsi que les métriques de performa consommation de processeur, utilisation de la mémoire, du résea

Nous aurons besoin d'une solution qui surveillera toutes stockera dans une base de données, tout en fournissant des autour de ces données. Par défaut, Kubernetes ne propose monitoring intégrée complète. Cependant, il exisolutions depenombreu sources disponibles aujourd'hui, telles que Prometheus, Elastic St solutions propriétaires telles que DATADOG, dynatrace.

[Heapster](https://github.com/kubernetes-retired/heapster) était I un des projets originaux qui permettait d'active l analyse de fonctionnalités pour Kubernetes. Vous verrez d références à Hipster lorsque vous recherchez des références sur kubernetes. Cependant Heapster est maintenant obsolète, une ve conçue, plus connue sous Metrics Servede.

### Comment ça marche ?

Le serveur de métriques récupère les mesures de chacun des Kubernetes, il les regroupe ensuite et les stocke en mémoire. Server n est qu une solution de surveillance en mémoire et ne les données récupérées dans le disque. Par conséquent, vous l'historique des données de performances. Pour cela, vous deve des solutions de monitoring avancées dont nous avons parlé a chapitre.

On peut d'ores et déjà se poser la ques entimient les métriques tes ontelles générées pour les POD sur ses nœuds ? En réalité Kubernetes exécute un sur chaque nSud connu sous le nom de kubelet. Cet agent est réception des ordres du serveur API kubernetes, qui lui dem pods sur les nSuds disponibles dans le cluster.

L'agent kubelet contient également un sous cAdvissompossaunt a Container Advisor, qui est responsable de récupérer les métriques d des pods et les exposer via I API de kubelet afin de les rend serveur de métriques.

## Implémentation d'un Metrics Server

Si vous utilisez minikube, il suffit alors d'exécuter la commande

minikube addons enable metrics-server

Pour ceux qui utilisent une autre solution, vous dervoe et dgatbor

[Metrics Se](https://github.com/kubernetes-incubator/metrics-server)rver

Appartient à devopssec.fr - [lien original ici](https://devopssec.fr/article/supervision-kubernetes)

git clone https://github.com/kubernetes-incubator/metrics-server.git

Après avoir cloné le projet depuis GitHub, vous allez par la sui de ressources disponibles dadeploy/1.8+/ ssaifein de permettre au serve de métriques d interroger les métriques de performance des nSud

kubectl create -f deploy/1.8+/

Vérifiez que votre pod de métriques running en à l'état

kubectl get po -n kube-system |grep metrics

#### Résultat :

metrics-server-77dd877444-hcqrt 1/1 Running 0 105s

Vérifiez aussi les logs du conteneur dans le pod afir fonctionnement de ce dernier :

kubectl logs metrics-server-77dd877444-hcqrt -n kube-system

#### Résultat :

I0911 08:10:10.242962 1 serving.go:312] Generated self-signed cert (apiserver.local.co al.config/certificates/apiserver.key) I0911 08:10:11.933898 1 secure\_serving.go:116] Serving securely on [::]:443

Attendez un peu, le temps de collecter et traiter les données.

performances du cluster peuvent être visualisées par les comman

Dans le cas subenvision des nœuds :

kubectl top nodes

Résultat :

NAME CPU(cores) CPU% MEMORY(bytes) MEMORY% master 134m 3% 999Mi 52% worker-1 40m 1% 644Mi 16%

Dans le cas supervision des pods :

Je vais premièrement créer un Deployment avec une réplique de t

kubectl run nginx --image=nginx -r=3

Deuxièmement, je les supervise avec la commande suivante :

kubectl top pod

#### Résultat :

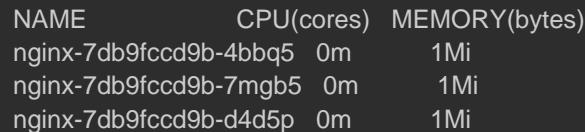

## Bonus (dépannage)

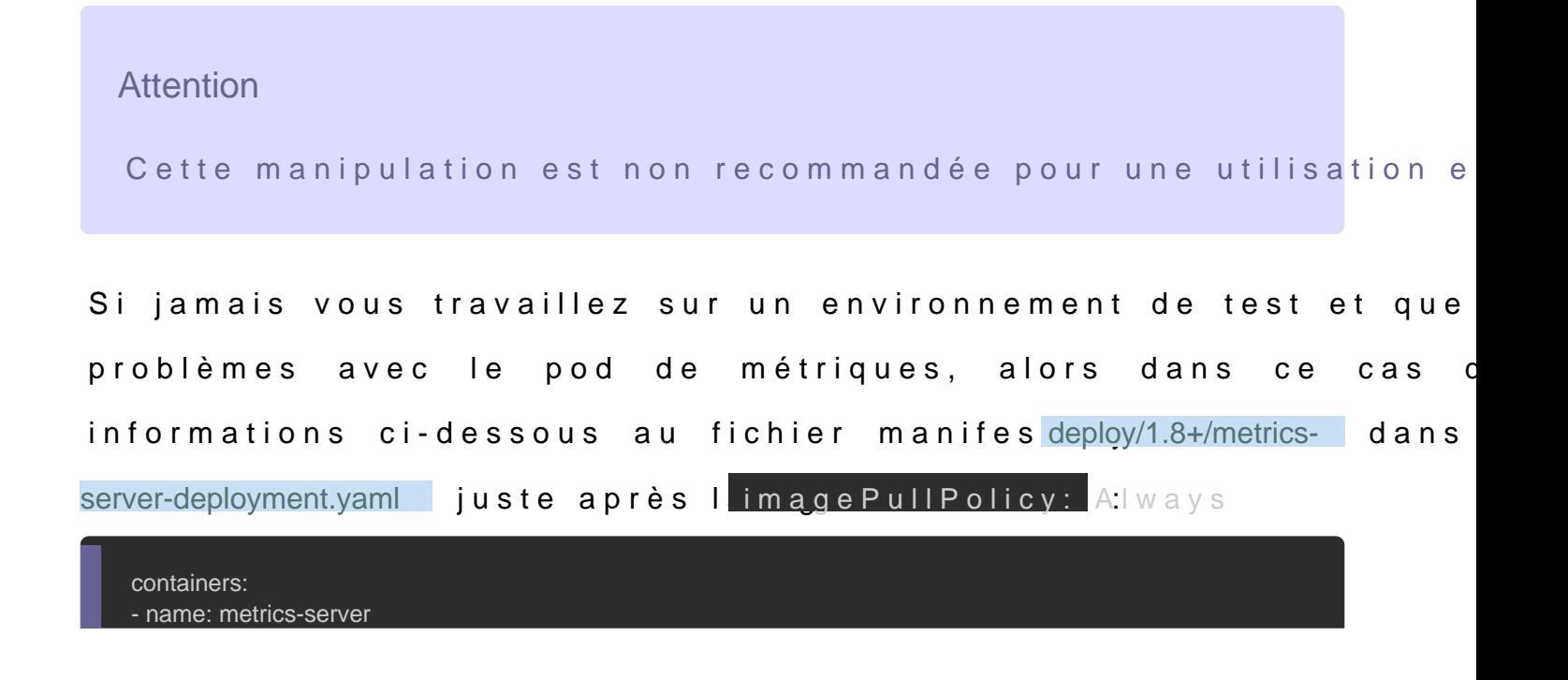

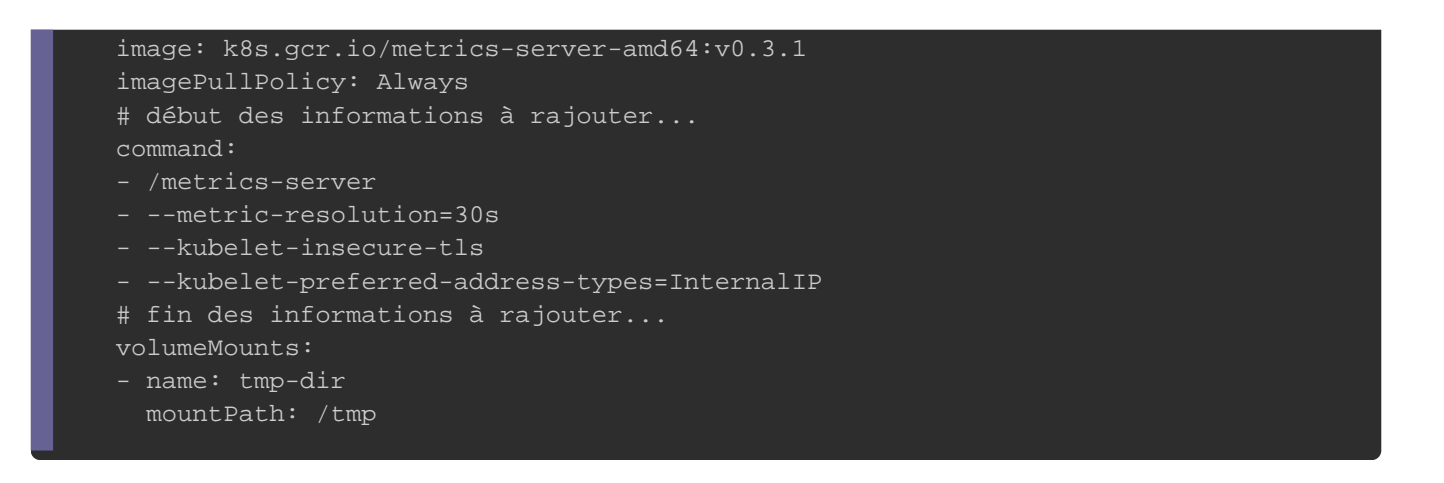

Voici défanitions des différentes options de metrics-server que vous allez ajouter :

- --kubelet-insecure-tls : ignorer la vérification des certificats Ku
- --metric-resolution : intervalle auquel les mesures seront Kubelets (valeur par défaut de 60).
- kubelet-preferred-address-types : type de communication a différents nSuds, dans notre cas on utilise les adresses IP in

Enfin, appliquez vos changements en relançant la commande suiv

kubectl apply -f deploy/1.8+/